## **Tank Township**

**Tank Township** is used to refer to different kinds of settlements in different countries. This screen can be accessed by clicking the **Tank Township** link in **Consumption Sites screen > Detail tab > Site Details panel**. You can add a many tank townships as needed. All the recorded tank townships on this screen will be displayed on the Tank Township combo box list.

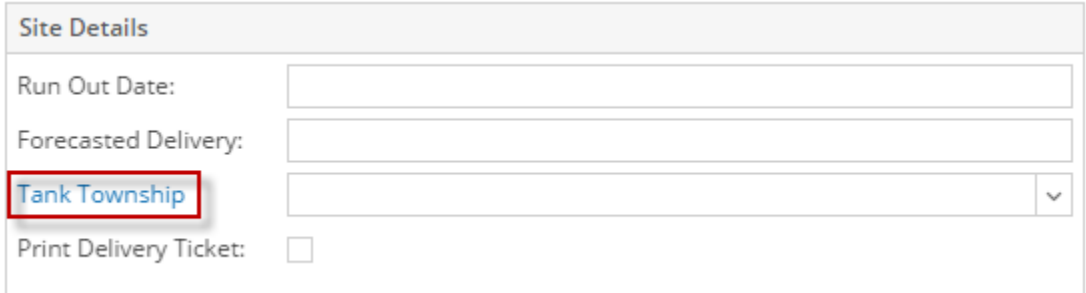

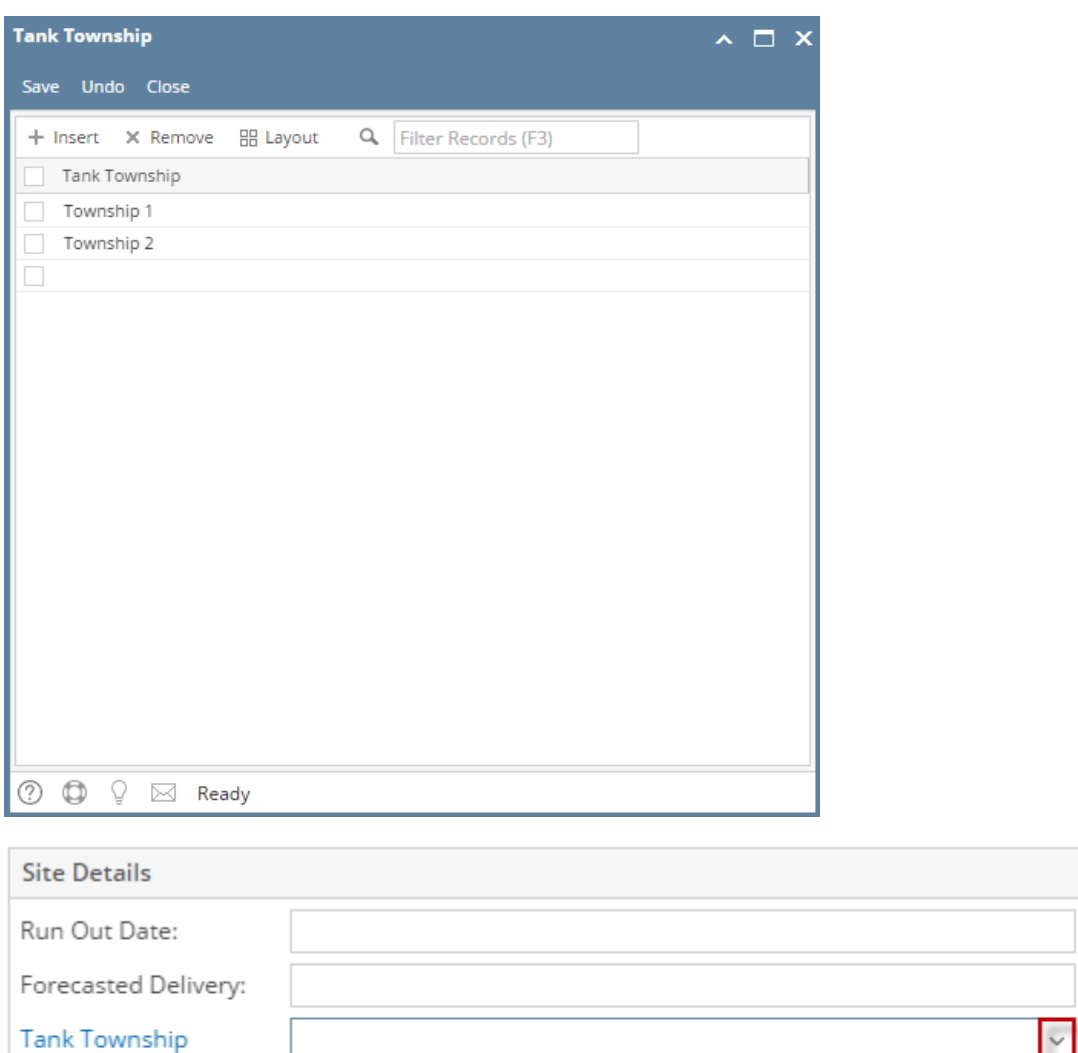

**Tank Township** 

Township 1 Township 2

Print Delivery Ticket:

**Other Details** 

**Tank Township** is used to refer to different kinds of settlements in different countries. This screen can be accessed by clicking the **view button** (magnifyin g glass) in **Consumption Sites screen > Detail tab > Tank Township field**. You can add a many tank townships as needed. All the recorded tank townships in this screen will be displayed on the Tank Township combo box list.

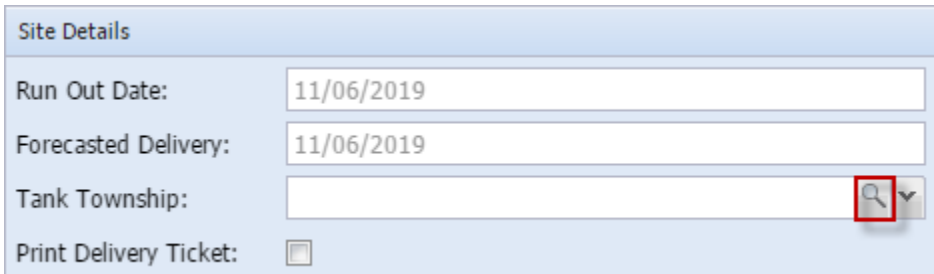

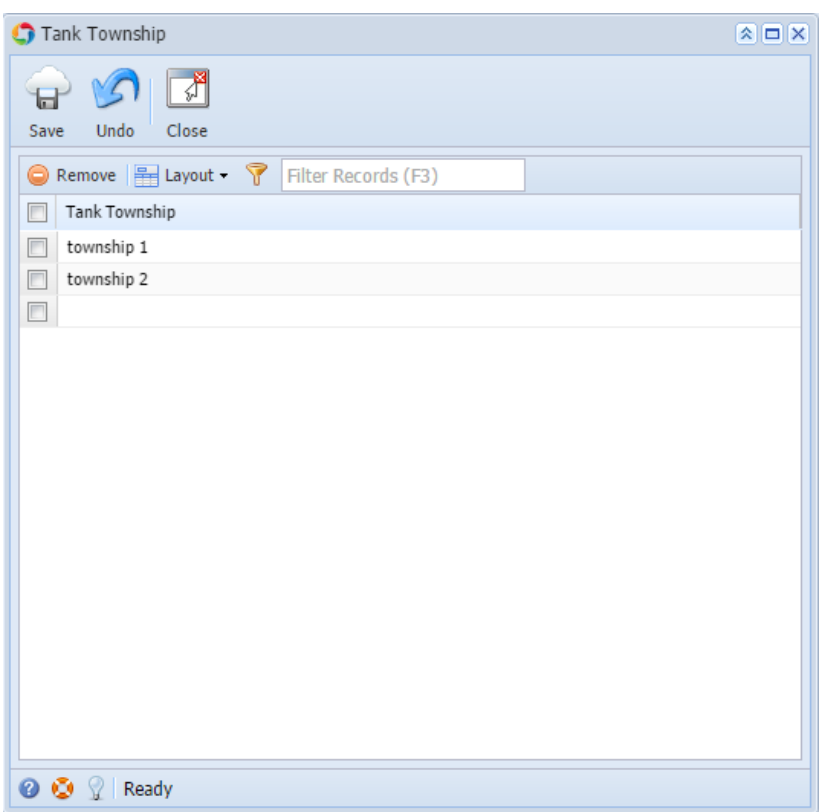

**Tank Township** is used to refer to different kinds of settlements in different countries. This screen can be accessed by clicking the ellipsis button in **Consu mption Sites screen > Detail tab > Tank Township field**. You can add a many tank townships as needed. All the recorded tank townships in this screen will be displayed on the Tank Township combo box list.

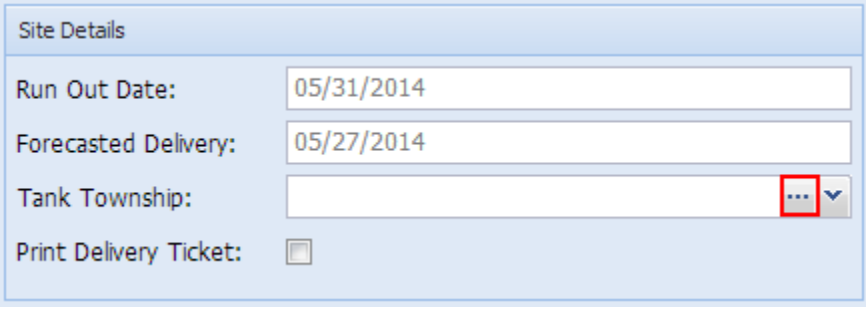

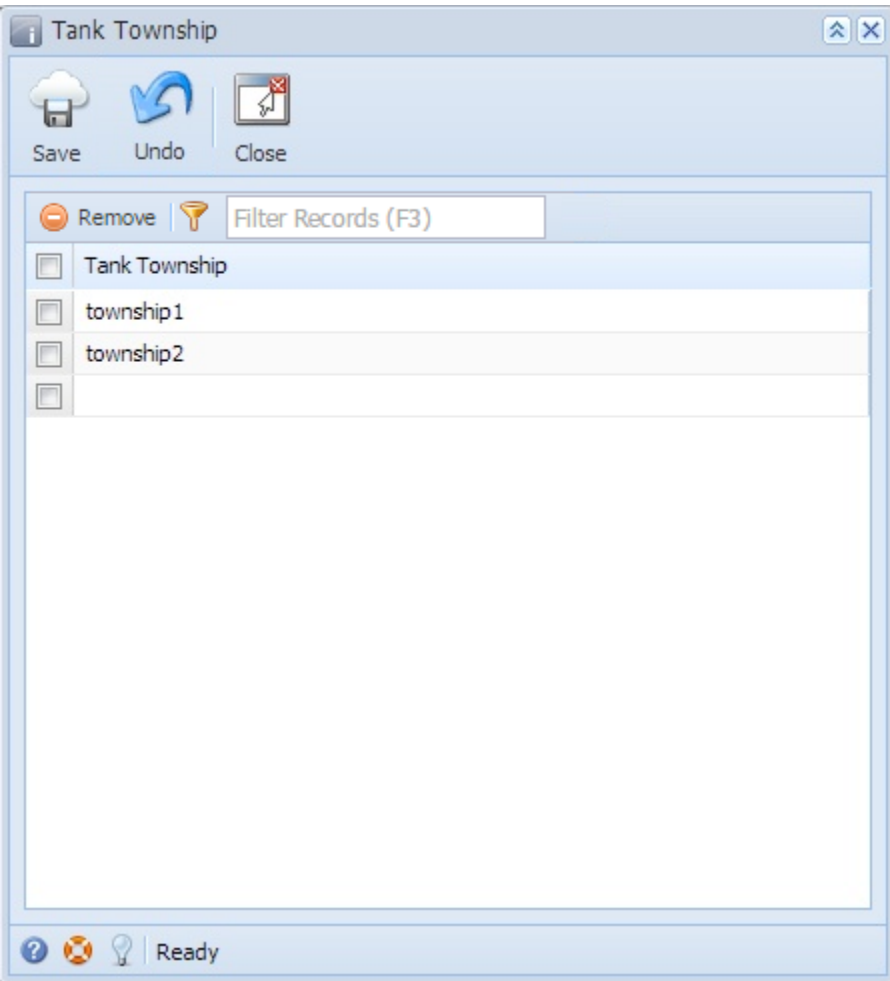

## Related Topic

[How to Add a New Record in Maintenance Screens](https://help.irelyserver.com/display/DOC/How+to+Add+a+New+Record+in+Maintenance+Screens)

[How to Delete a Record in Maintenance Screens](https://help.irelyserver.com/display/DOC/How+to+Delete+a+Record+in+Maintenance+Screens)